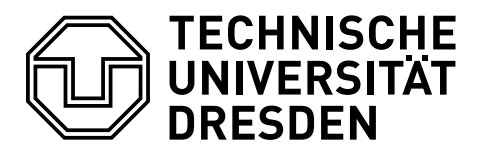

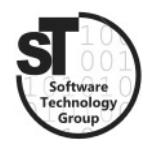

Faculty of Computer Science Institute of Software and Multimedia Technology, Software Technology Group

# WS2017/18 – Model-driven Software Development in Technical Spaces Multi-Level-Modeling with Melanee

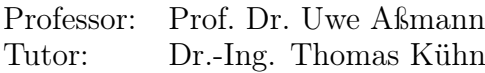

## 1 Multi-Level-Modeling

This exercise introduces the notion of multi-level modeling as brought forward by Atkinson and Kühne [\[2\]](#page-1-0). They address the issue of classical metamodeling languages, which model both types and instances as metaclasses on the same level, such as the metaclass Class and Object in UML. In particulare, they introduce the notion of Clabjects as entities including aspects of both classes and objects, i.e., the can inherit from other Clabjects on the same level and can be instantiated on the next level. Consequently, any Clabject and its features (i.e., attributes, methods) are annotated with a potency that is decreased whenever it is instantiated on the next level [\[2\]](#page-1-0). Figure [1](#page-0-0) depicts an illustrative multi-level model for companies. In accordance to the modeling approach, they provided *Melanee*  $[1]$ ,<sup>[1](#page-0-1)</sup> a corresponding model-driven editor for multi-level modeling. In this exercise, you are tasked to apply the multi-level modeling approach to define both *petri nets* and *state machines* as instances of the same metamodel. Additionally, you will be tasked to specify suitable visual representations for their instances.

<span id="page-0-1"></span> $1$ http://www.melanee.org/

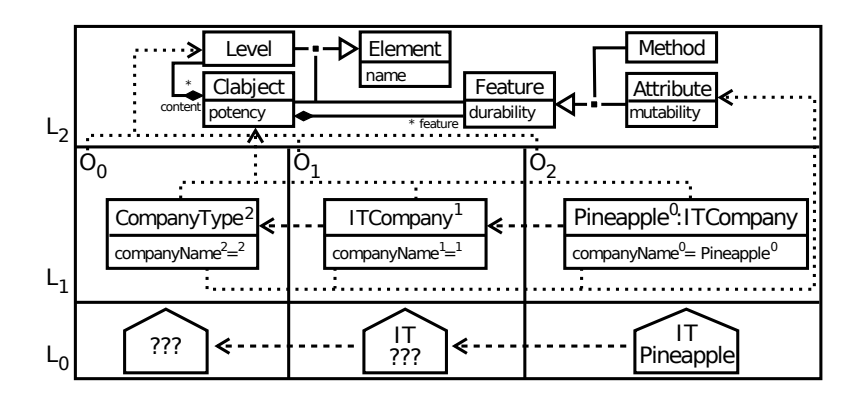

<span id="page-0-0"></span>Figure 1: Illustration of multi-level modeling, extracted from teatkinson2016flexible

#### 1.1 Task 1: Unifying Petri Nets and State Charts

The first task will be to apply the multi-level modeling approach to model a coherent multi-level model for both petri nets and state machines.

- Understand the *multi-level modeling* approach [\[2\]](#page-1-0).
- Draw a corresponding common metametamodel, and finally
- Draw both *petri net* and *state chart* metamodels as instances of this metametamodel.

#### 1.2 Task 2: Melanee

Afterwards, your task is to utilize Melanee to design a multi-level model.

- Download and install the Eclipse-based modeling editor *Melanee* 2.0 [\[1\]](#page-1-1),<sup>[2](#page-1-2)</sup> and
- Design the coherent multi-level model for petri nets and state charts, from task 1.
- Optionally, define individual graphical representations for instances of *petri nets* and state charts.

The multi-level model created with Melanee must be designed as \*.lml file and handed in on the day before the next exercise.

#### 1.3 Additional Information

- $\bullet$  Melanee,<sup>[3](#page-1-3)</sup> is available within a prepackaged version of Eclipse.
- Melanee Screencasts,<sup>[4](#page-1-4)</sup> are a set of small tutorials on the use of *Melanee 2.0*.

### References

- <span id="page-1-1"></span>[1] Colin Atkinson and Ralph Gerbig. Flexible deep modeling with melanee. In Modellierung (Workshops), volume 255, pages 117–122, 2016.
- <span id="page-1-0"></span>[2] Colin Atkinson and Thomas Kühne. The essence of multilevel metamodeling. UML 2001 - The Unified Modeling Language. Modeling Languages, Concepts, and Tools, pages 19–33, 2001.

<span id="page-1-2"></span><sup>2</sup>http://www.melanee.org/download/

<span id="page-1-3"></span><sup>3</sup>http://www.melanee.org/

<span id="page-1-4"></span><sup>4</sup>http://www.melanee.org/download/